## **For MAC USB/Serial cable setup**

Setup1. Insert CD disk (USB to serial converter V1.0), choose Mac. sit

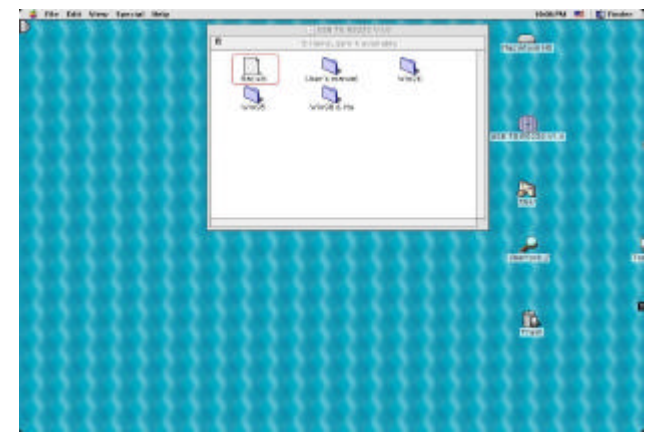

Setup2. Plug USB/Serial cable into your computer's USB port

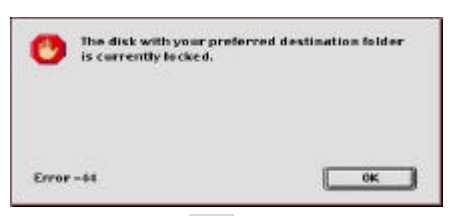

Setup3. Clink OK

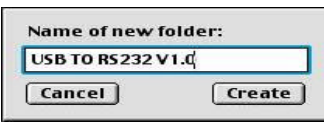

Setup4. Type your files name

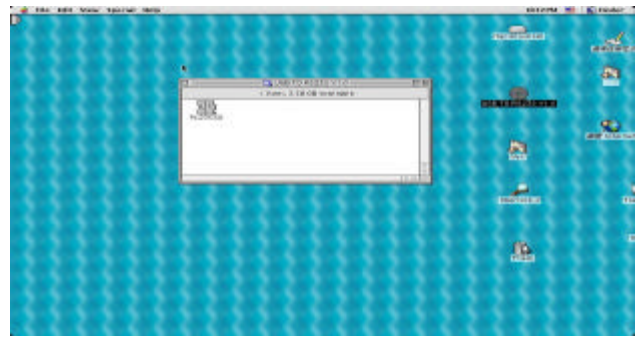

Setup5. You can see the file which you created.

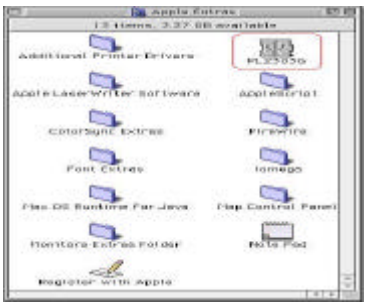

Setup6. Drag file "PL2303G" into system extension (Apple Extras), and than restart your computer is OK.